# Dorade u modulu Izlazni računi

Zadnje ažurirano06/11/2023 7:51 am CET

## **Kopiranje retka artikla**

Na unosu artikla na izlaznom računu omogućeno je **kopiranje retka artikla**. Klikom na ikonu **Kopiraj** pripremi se novi redak artikla s podacima kao na kopiranom retku.

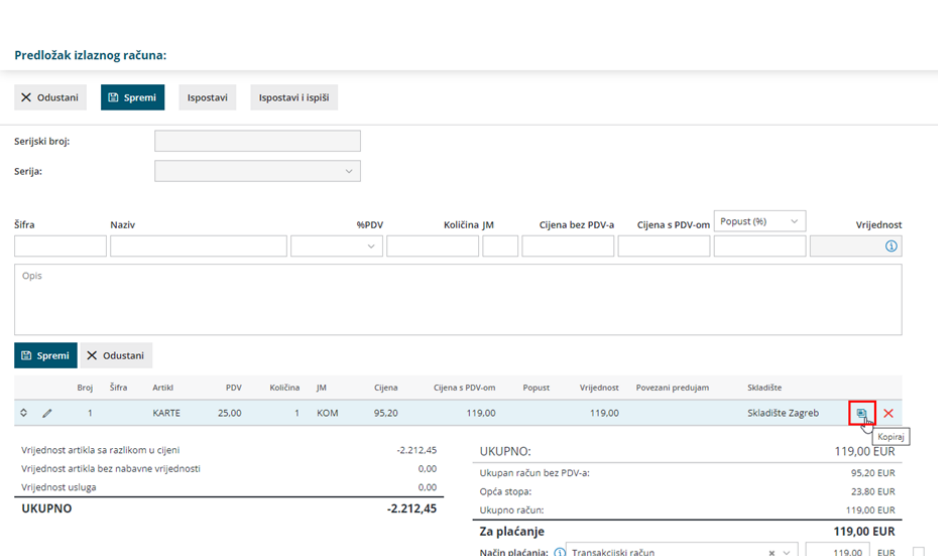

### **Ispis mase pojedinačnih artikala na računu i otpremnici**

Ovom doradom omogućen je ispis **mase pojedinačnog artikla** na izlaznom računu i otpremnici.

Na **Postavkama organizacije > Ispisi** na vrsti ispisa za izlazni račun i otpremnicu u dijelu **Ostale postavke** moguće je uključiti opciju **Ispis mase po redovima**.

#### Podešavanja ispisa

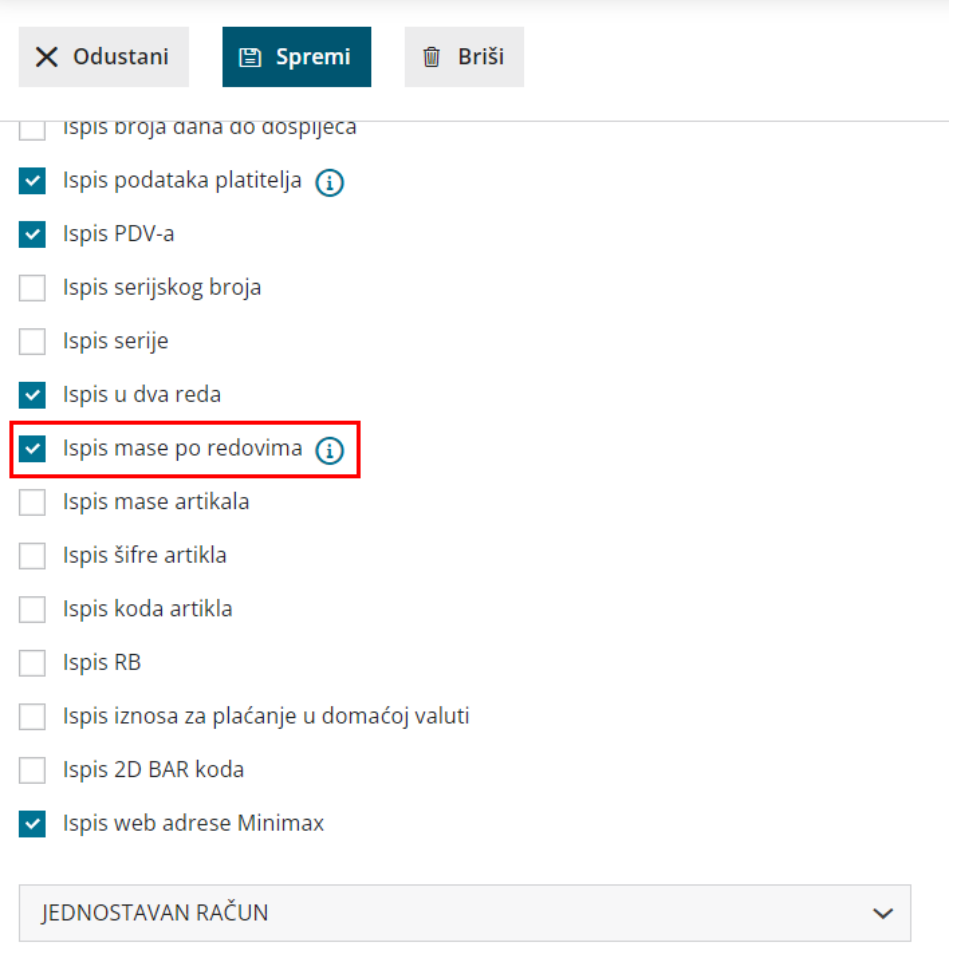

Postavku je moguće uključiti samo ako je uključena opcija za ispis u dva reda.

#### **Napredna pretraga izlaznih ra**č**una - filtriranje po broju ra**č**una**

U slučaju ako organizacija ima unesenu **ručnu numeraciju izlaznih računa** koja je u upotrebi, na naprednoj pretrazi izlaznih računa prikazat će se polje **Broj računa** pomoću kojeg je moguće pretraživati i račune s ručnom numeracijom.

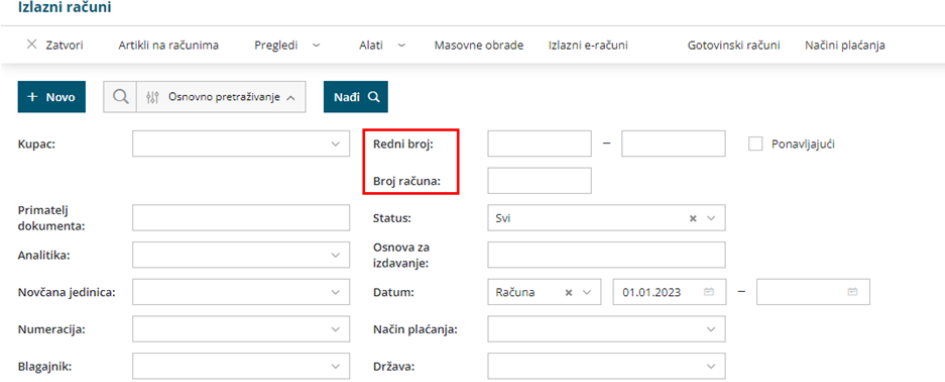

Pretraga po rednom broju filtrira samo račune s automatskim numeracijama.

#### **Podatak o kupcu na pregledu Artikli na izlaznim računima**

Na pregled **Artikli na izlaznim računima** dodan je stupac s podatkom o **kupcu**.

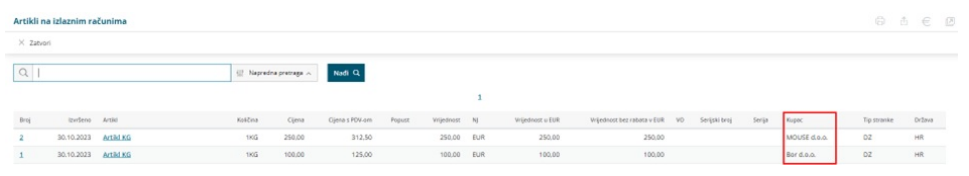

Podatak o kupcu pripremit će i kod izvoza pregleda u Excel tablicu.

#### **Upozorenje prije otkazivanja ispostavljanja računa**

Prilikom **otkazivanja ispostavljanja** izlaznog računa program prikaže **upozorenje** o otkazivanju i brisanju povezanih dokumenata i knjiženja.

S ciljem smanjenja klikova i bržeg formiranja željene akcije, uz to je upozorenje dodana **mogućnost za odabir da se više ne prikazuje**.

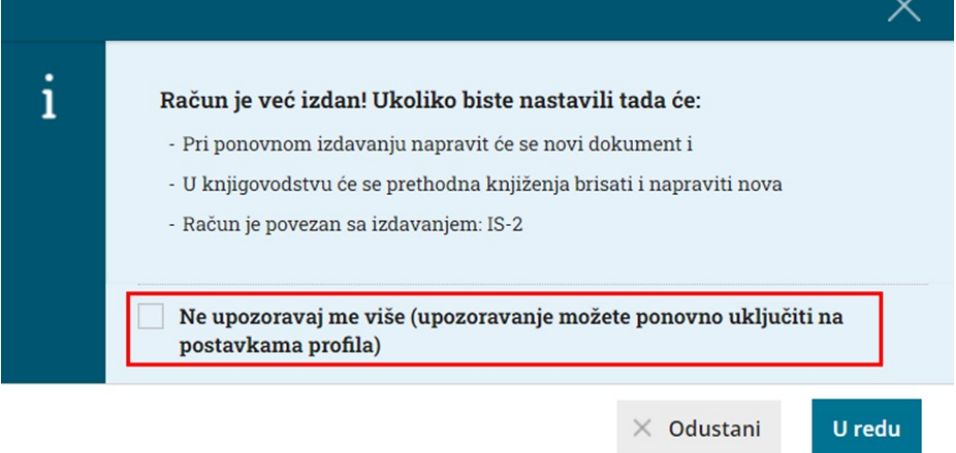

Ako uključimo kvačicu, kod otkazivanja računa upozorenje se više neće prikazivati, a ako ćemo ga htjeti ponovno uključiti, to je moguće na **postavkama profila**.

#### Moj profil za korisnika **da kon**ta bila bila bila

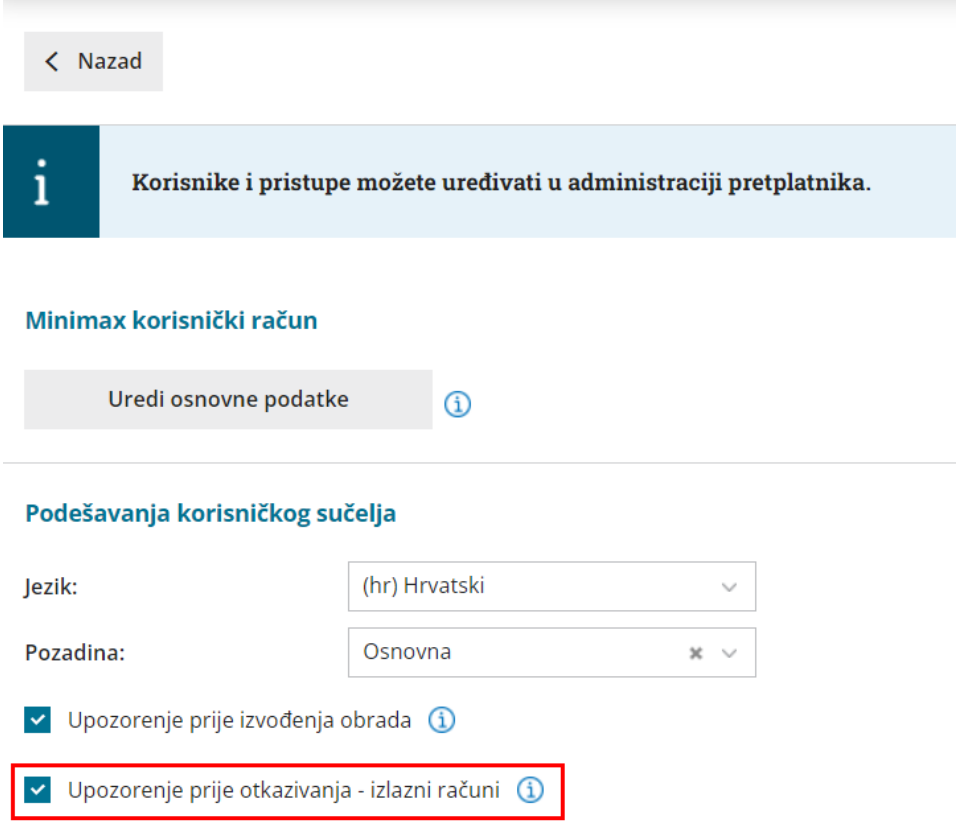

O(ne)mogućavanje upozorenja povezano je s **korisnikom**, tj. ne odnosi se na organizaciju u kojoj se radi, nego na korisnički profil.